## **TUTORIEL DIAPORAMA 7 / le bon mot / EDUSCOL – IDENTIFICATION DES MOTS**

## **Travailler sur les vignettes 4, 8 ou 12**

## **pour changer l'image et les étiquettes mots.**

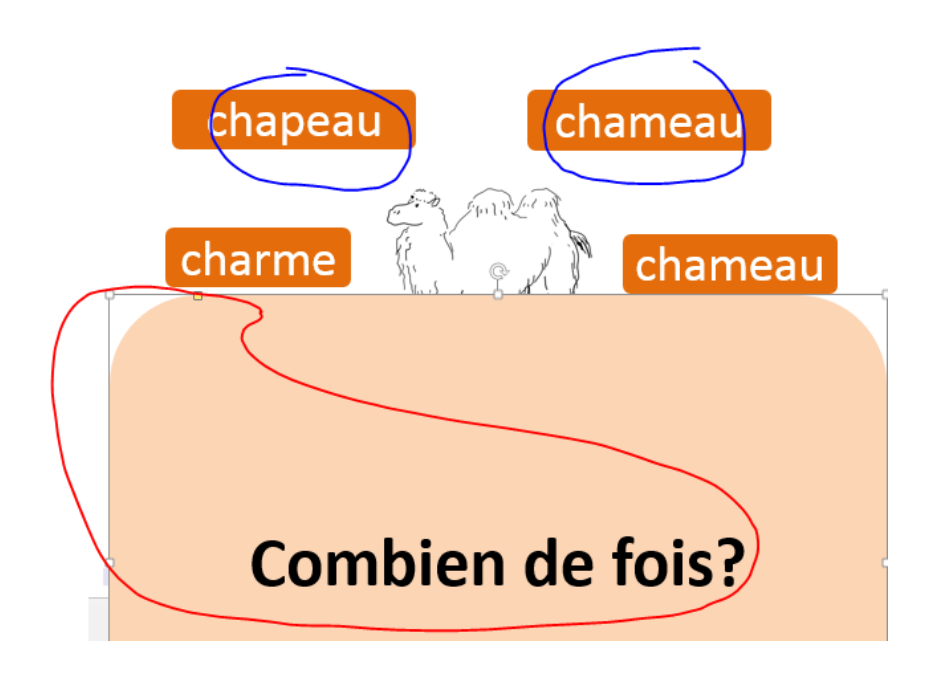

Pour changer l'image et le mot, déplacer le cache.

Cliquez dans les vignettes pour changer le mot et l'image.

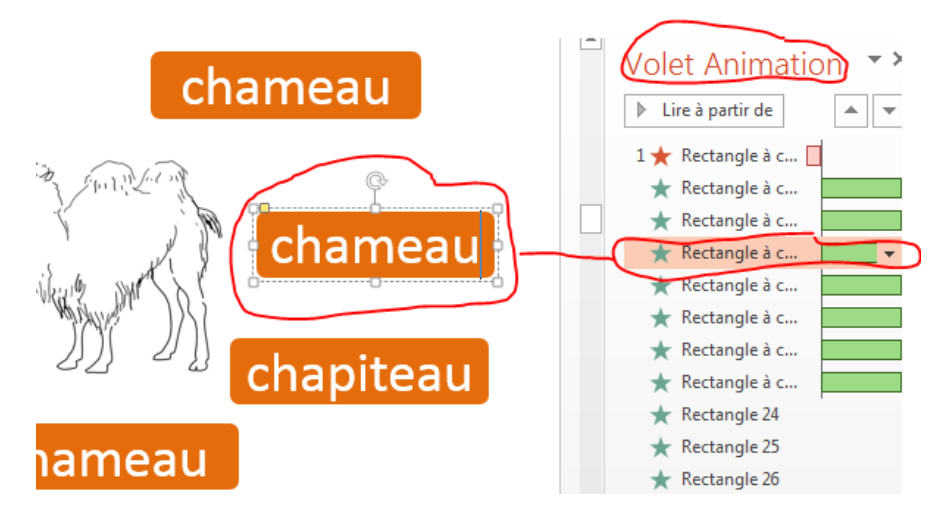

**N'oubliez pas de remettre le cache sur l'image et les étiquettes mots.**